# Schokotaler **Druckspezifikationen für InDesign**

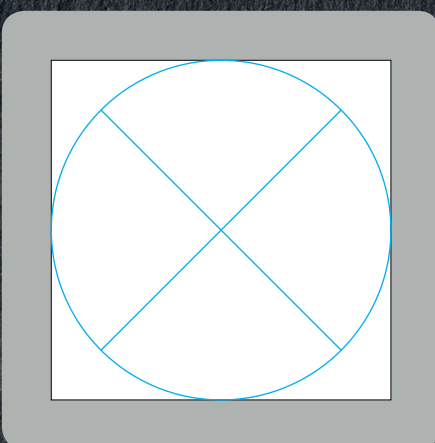

**Schritt 1: Mustervorlage**

### **Schritt 1: Dokument einrichten**

- ☐ Legen Sie ein neues Dokument an.
- ☐ Im Seitenformat: **47x47 mm**.
- ☐ Sie können optional einen kontur- und farblosen Kreis (47x47) mm als Gestaltungshilfe anlegen.
- ☐ Dieser Rahmen zeigt die zu gestaltende Fläche an.

**Schritt 2: Beispiel**

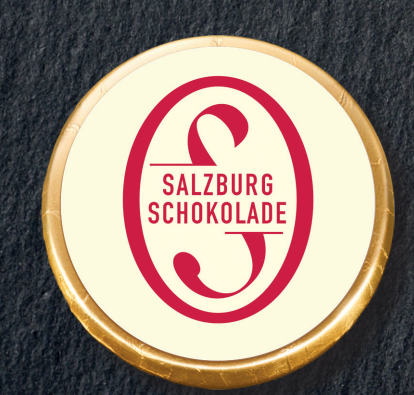

**Beispiel für ein Endprodukt**

### **Schritt 2: Layout**

- ☐ Die Auflösung der von Ihnen verwendeten Bilder sollte mindestens 250 dpi betragen, um ein optimales Druckergebnis zu erreichen. Bei geringerer Auflösung besteht die Gefahr, dass die Bilder im Druck pixelig und unscharf erscheinen.
- ☐ Achten Sie bei der Gestaltung darauf, dass wichtige Bildoder Textelemente, die nicht angeschnitten werden dürfen, einen Abstand von **mindestens 3 mm** zum Kreisrand haben.
- ☐ Legen Sie alle Bilder/Farbflächen im CMYK Farbraum an. Da es sonst zu unerwünschten Farbabweichungen kommen kann.
- ☐ Vergewissern Sie sich, dass Sie die Rechte der verwendeten Bilder besitzen.

## **Schritt 3: Druck-PDF exportieren**

☐ Als Export-Einstellungen wählen Sie bitte PDF/X-3 oder PDF/X-4. **WICHTIG:** Ohne Druckermarken (Schneidezeichen) exportieren.

**Schritt 4: Druckdatei hochladen**

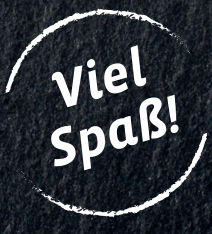